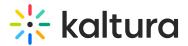

# Userreports module

Last Modified on 05/29/2024 10:57 am IDT

A This article is designated for administrators.

## About

When enabled, this module allows generating reports for My Content Analytics and user analytics for media such as quizzes.

### User analytics:

- Channel / course managers can measure and analyze user engagement and contributions.
- Answer questions like: What are the most popular videos? Who watches the most and what is their drop-off rate? Who contributes the most media?
- The Userreports module and its mediaAnalytics field must be enabled to display the **Analytics** option.
- Access the **Analytics dashboard** from the 'Actions' drop-down of the media page:

| Add to playlist         |
|-------------------------|
| Edit                    |
| Add to watch list       |
| Analytics               |
| Reach captions & enrich |
| Launch editor           |
| Delete                  |
|                         |

: The analytics report is identical to the analytics for the entry in the KMC. To learn more, please visitEntry Level Analytics.

### My Content Analytics:

- Content creators can get detailed metrics on their content to make informed decisions.
- Track and optimize content using various parameters.
- The Userreports module and its mediaAnalytics and userAnalytics fields must be enabled (refer to our article Configure My Content Analytics for instructions).

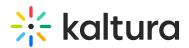

• Access the **My Content Analytics** dashboard from the site's user menu:

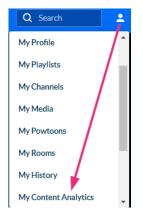

# Configure

 Go to your Configuration Management page, and navigate to the Userreports module. Your link should look like this: https://{your KMS URL}/admin/config/tab/userreports.

| Thumbnails    |
|---------------|
| Twitter       |
| Uploadmedia   |
| Userreports - |
| Watchlater    |

The Userreports module displays.

| Userreports    |       |                                                                                                    |
|----------------|-------|----------------------------------------------------------------------------------------------------|
| enabled        | Yes 🗸 | Enable the Userreports module.                                                                                                    |
| mediaAnalytics | Yes 🗸 | Enable media analytics for media owner                                                                                                    |
| userAnalytics  | Yes 🗸 | Provide an analytic page for content owners to view analytics for their content.<br>Note: Only users with the privateOnly role and higher will be granted the ability. |
| num_days       | 30    | Default number of days.<br>Only relevant for Quiz analytics OR Live Analytics OR Custom Reports.                                                                       |
| page_size      | 20    | Default page size.<br>Only relevant for Quiz analytics OR Live Analytics OR Custom Reports.                                                                            |

Save

2. Configure the following fields:

enabled - Set to 'Yes' to enable the module.

mediaAnalytics - Set to 'Yes' to enable media analytics for media owner.

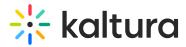

**userAnalytics** - Set to 'Yes' to enable an analytics page for content owners to view analytics for their content.

A Only users with the privateOnly role and higher will be granted this ability.

#### num\_days - default number of days

A This field is only relevant for Quiz analytics OR Live Analytics OR Custom Reports.

#### page\_size - default page size

A This is only relevant for Quiz analytics OR Live Analytics OR Custom Reports.

### 3. Click Save.